## **วิธีค้นหาข้อมูลแผนพัฒนาท้องถิ่น องค์การบริหารส่วนจังหวัดชัยภูมิ**

- 1. เลือกช่วงปีของแผนพัฒนาท้องถิ่น
- 2. กรอก keyword ที่จะใช้ในการค้นหา
- 3. ตัวเลือกเพิ่มเติม
	- ก. กรณีต้องการระบุเล่มแผนพัฒนาท้องถิ่น สามารถเลือกเล่มแผนและระบุฉบับที่ต้องการค้นหา
	- ข. กรณีต้องการระบุปีงบประมาณสามารถเลือกได้จากตัวเลือก
	- ค. กรณีต้องการค้นหาเฉพาะบัญชีครุภัณฑ์ (ผ.03)
	- ง. กรณีต้องการค้นหาเฉพาะโครงการที่ตั้งข้อบัญญัติ
	- จ. กรณีต้องการค้นหาเฉพาะโครงการที่ดำเนินการแล้ว
- 4. คลิกปุ่ม "ค้นหา" จะได้ผลลัพธ์ที่มีชื่อโครงการ (ผ.02) และ เป้าหมาย (ผ.03) ตรงกับคำค้นหา

## ค้นหาแผนพัฒนาท้องถิ่น

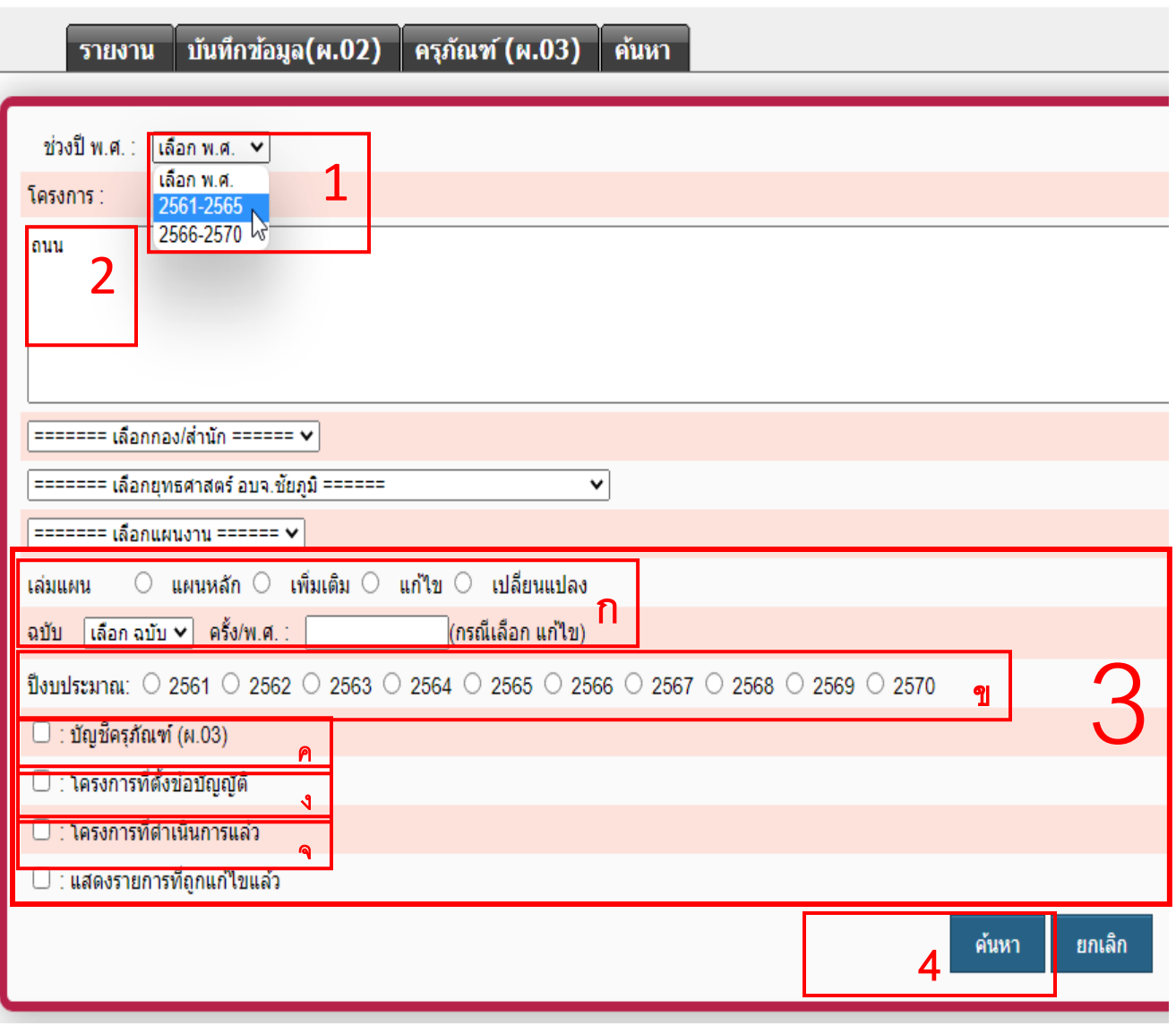